# 肢体不自由児のためのパワーポイントを用いた 「ワンクリック教材」の開発とカスタマイズの有効性

北村 京子<sup>1)</sup> • 下村 勉<sup>2)</sup> • 須曽野仁志<sup>2)</sup>

肢体不自由の子どもたちの実態は様々であり、活用できる市販の教材ソフトは少なく高価でカスタマイズでき ない。本研究では、知的障がいを併せもつ肢体不自由の子どもたちが、ワンクリックで主体的に操作でき、達成 感を味わい自己決定力を養うことができる「ワンクリック教材」を開発した。パワーポイントを用いて開発した ので、カスタマイズが容易であるのが特徴である。2年間の授業実践から、それぞれの子どもたちに合うように 教材をカスタマイズすることの有効性を検討した。

キーワード:肢体不自由児、達成感、自己決定力、ワンクリック教材、カスタマイズ

# 1.はじめに

近年、障がいによる物理的な操作上の不利な障壁を、 機器を工夫することによって支援する技術であるアシス ティブテクノロジーの普及により、障がいがある子ども たちでも自分でパソコンを操作できるようになってきて いる<sup>1)</sup>。とくに、ハード面では、マウス操作のドラッグ が困難でもクリックキーの代わりにスイッチやタッチパ ネルディスプレイなどに接続することによって操作が容 易となる。

ところが、ソフト面では、1回のクリック(ワンクリッ ク)で操作でき、知的障がいを併せもつ子どもたちが理 解しやすいようなものは少なくしかも高価である。また、 子どもたちの興味関心に即したものではない場合、使用 し辛いのが現状である。そこで、ワンクリックだけで利 用でき、子どもたちの興味関心や障がいや習得段階等の 実態に応じて内容を変更(カスタマイズ)できる教材ソ フトが必要である2。

# 2.目 的

本研究では、知的障がいを併せもつ肢体不自由の子ど もたちが、ワンクリックで主体的に操作し、楽しく学ぶ ことができる学習教材(以下「ワンクリック教材」)の 開発を行う。開発したワンクリック教材を用いて授業実 践を行い、それぞれの子どもたちに合うように教材をカ スタマイズすることの有効性を明らかにする。

# 3.研究方法と手順

3.1 研究方法

本研究のワンクリック教材の開発では、マイクロソフ トのプレゼンテーション用ソフトであるパワーポイント を用いる。その理由は次の 2点である。

- ①ワンクリックで動画や音楽が再生できる。子どもた ちの興味関心がある素材を用いることによって、意 欲や集中力を引き出し、障がいや習得段階等の実態 に応じて実施条件を変更するなど学習に取り組みや すくできるため、その子どもに合ったオリジナル教 材を作成することができる。
- ②パワーポイントは普及し、校内の教員用や生徒用の パソコンにも入っているので、ワンクリック教材の データを提供すればすぐに利用可能となる。担任が 代わったり学年が上がったりしても子どもたちが長 期間継続した学習を行うことができる。

# 3.2手 順

(1)対象児の実態把握

対象は、知的障がいを併せもつ肢体不自由の子どもた ちである。身体部位の状況を把握し、学習状況や興味関 心があるものを分析する。1年目は 2名の対象児で始め、 2年目は 5名に増やして、授業実践を行う。

(2)ワンクリック教材の開発

次の2点を考慮し、ワンクリック教材を作成する。

- ①ワンクリックの操作をすると、音や動きと一緒に興 味関心のあるものが登場するなど、変化をわかりや すくする。
- 2対象児に合うようにカスタマイズする (図 1)3)。
	- ・意欲や集中力を引き出すために、教材の素材は、 対象児の興味関心があるものにする。

<sup>1</sup>)三重県立盲学校

<sup>2</sup>)三重大学教育学部附属教育実践総合センター

・意欲や集中力を持続させるために、対象児の障が いや習得段階等の実態に応じて、教材の実施条件 を変更する。

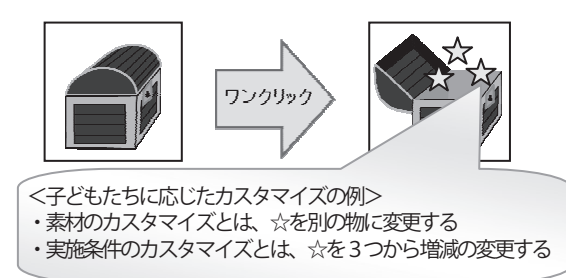

図1 ワンクリックして変化した画面のイメージ図

#### (3) 授業実践と考察

ワンクリック教材を用いた授業実践を行い、対象児の 様子を記録する。写真やビデオで記録し、対象児の細か な変化を分析する。

## (4)ワンクリック教材のカスタマイズについて

教材をカスタマイズする有効性を検証する。また、作 成者以外の人でも子どもたちに合わせてワンクリック教 材を変更できるように、カスタマイズの仕方が分かる 「カスタマイズマニュアル」を作成する。

## 4.ワンクリック教材の開発

4.1 ワンクリック教材「いない いない パッ☆」 《教材の目的》:クリック操作を学ぶ。

《教材の説明》:クリック操作をするごとに、キャラク ターを隠す丸い図形が 1個ずつ消えていき、隠れている キャラクターが完全に出てくると、動画が再生される教 材である(図 2)。クリック操作をすることによって、 自分の興味関心がある動画4)が再生されるため、クリッ ク操作と画像や動画が表示されることの因果関係が理解 しやすい。また、習得段階に応じて丸い図形の数を変更 したり、対象児ごとに興味関心があるものに置き換えた りすることが可能である。

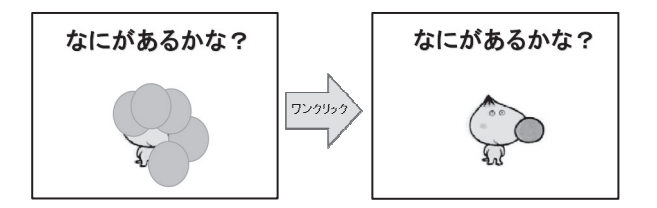

図2 ワンクリック教材「いない いない パッ☆」

#### 4.2 ワンクリック教材「ここタッチ♪」

《教材の目的》:タッチパネルディスプレイを使用し、 クリック操作を学ぶ。

《教材の説明》:パワーポイントのハイパーリンク機能

を活用し、手のマークを触ると、興味関心がある画像や 動画が登場する(逆に、手のマーク以外を触っても何も 変化しない)教材である。(図 3)「触ること=変化する」 という因果関係が理解しやすい。画像や動画は、対象児 ごとに興味関心があるものに置き換えることが可能であ る。

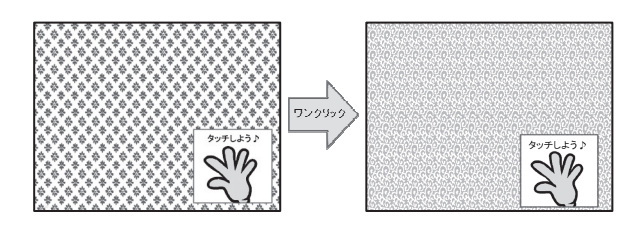

図3 ワンクリック教材「ここタッチ♪」

#### 4.3 ワンクリック教材「どっちかな♡」

《教材の目的》:二者選択を行うことで、自己選択や自 己決定の仕方を学ぶ。また、支援者の言葉がけや文字の 表示によって、言葉を学ぶ。

《教材の説明》:興味関心があるものや身近な人の写真 など、2種類の画像を表示し、表記している文字とマッ チングする教材である(図 4)。選んだ画像に直接タッ チしたり、支援者がカーソルを合わせクリック操作した りすることで、選択し決定することを学ぶ。ハイパーリ ンク機能を活用し、誤答するとブザー音が鳴り、正答す るとその文字に対応する動画5)が再生される。習得段階 に応じて選択肢の数を変更したり、対象児ごとに興味関 心があるものに置き換えたりすることが可能である。自 己選択や自己決定の仕方を学ぶことで、自分の意思を表 現する力を養うことができる。

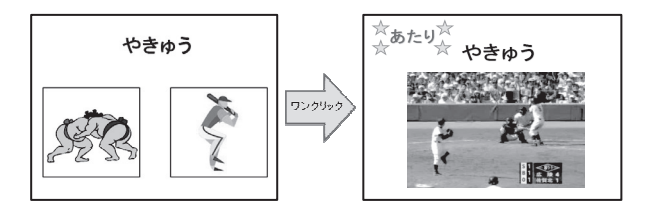

図4 ワンクリック教材「どっちかな♡」

#### 5.考 察

#### 5.1 1年目の取り組み

1年目は、2名の協力を得て授業実践を行った。

(1)Kさんの場合

小学部 3年生の Kさんは、脳性運動障がいによる移 動機能障がいである。手を使って自分で操作することが できるようになりはじめた段階である。手を操作する力 を高めるために、「いない いない パッ☆」や「ここタッ チ♪」を行う。素材は、対象児の好きな縞模様や格子模 様、好きなテレビ番組の動画を使用している。

Kさんは、ワンクリック教材の素材として使用した 大好きな縞模様や格子模様、好きなテレビ番組の画像を 見たいので、初回の授業から意欲的に集中して取り組ん だ。2回目の授業では、見たいという意欲から「一緒に 触ってほしい」と筆者に意思表示することができるよう になった(図 5)。短期間で Kさんが示した意思表示に、 筆者は大変驚いている。特に 5回目の授業では、かなり 離れた距離にいる筆者にも、Kさんは手を伸ばして自 分の意思を伝えることができた (図 6)。以前の K さん は困った状況になった時は、諦めたり泣いたりしていた が、ワンクリック教材は、興味関心があるものを見たい という気持ちから、自分の意思を伝えたり、周りの人に 助けを求めたりするきっかけになったと思われる。

また、Kさんは最初タッチパネルディスプレイを期 待した通りに触らなかったため、より画面に「触ってみ たい」と思うようにキャラクターを隠す部分の丸い図形 を動く星に、手のマークをピアノの鍵盤のマークに変更 した(図 7)。このように変更していくと、独力で触る ことができるようになった(図8)。保護者から「やり 方や本人が楽しいということが分かれば、スムーズに手 が出るようになってきました」とコメントをもらった。 手の操作や意思の伝達が上達すれば、他の場面での応用 が期待できる。

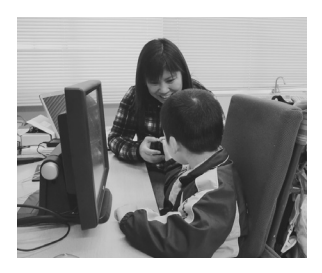

図5 意思表示する様子 図6 手を伸ばして意志表示する様子

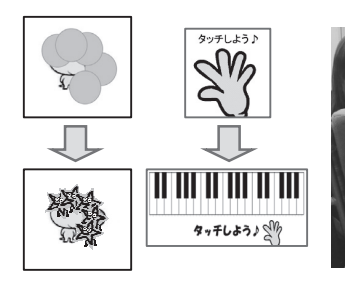

図 7 Kさんのカスタマイズ① 図 8 独力で触っている様子

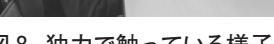

#### (2)Rさんの場合

中学部 2年生の Rさんは、脳原性による四肢体幹運 動機能障がいである。手を動かすことは困難であるが、 頭部を動かすことができる。小学部の時から、スイッチ を使って学習を行ってきたので、頭部で棒スイッチ(図 9)を押すことは可能である。Rさんは、日頃「うー」 と発声できるが、身体に力が入ると思うように声が出せ ない時がある。今回は、発声で意思表示できるように、

発声によるクリック操作を学習したいという希望が担任 団からあったため、音声スイッチ(図 10)を活用する ことになった。自己選択や自己決定の仕方を学ぶために、 「どっちかな♡」を行う。素材は、対象児の身近な人 (家族・友だち・先生等)や好きなテレビ番組の動画を 使用している。

マイクは、通常の大きさでは圧迫感を感じるため、ピ ンマイクに切り替えて行った。

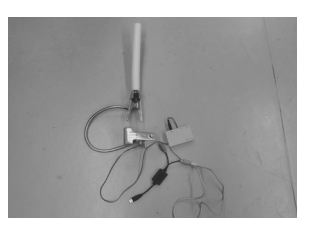

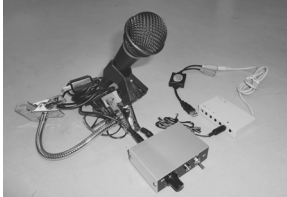

図9 棒スイッチ 図10音声スイッチ

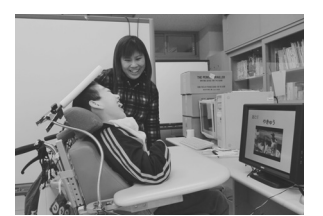

図 11 棒スイッチの操作の様子 図 12 音声スイッチの操作の様子

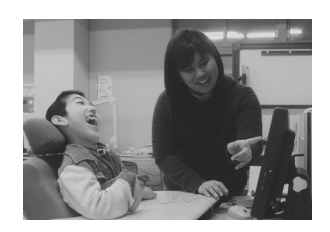

図 13 大きな声で発声している様子 図 14 アピールする様子

棒スイッチの操作(図 11)から音声スイッチの操作 (図 12) に初めてチャレンジした R さんであったが、 ワンクリック教材の素材に身近な人や好きなテレビ番組 の動画を使用しているので、初回の授業から意欲的に集 中して取り組むことができた。しかし、課題数が多すぎ て疲れがみられたため、14人から Rさんが張り切って 発声した 4人に絞ったワンクリック教材のショートバー ジョンに変更した。課題数を減らしたことによって、課 題理解を深めることができた。学習発表会など今まで大 きな場では緊張し、思うように身体を動かすことができ ないことが多かった Rさんであったが、今回実力を発 揮することができた。

5回目以降の授業では、大きな声で発声できるように なり、学習発表会での成果が自信につながったようであ る(図 13)。さらに、クリック操作がスムーズにできる と、「上手にできたよ」と筆者やそばにいる担任の先生 にアピールする場面もみられるようになってきた(図 14)。そして、解く時間も短くなり、課題数を増やすこ

とができた。保護者から「家族で記録のノートを読んで いると、得意顔をしています」とコメントをもらった。 自信をもって発声することができるようになったので、 Rさんはパソコンのない状況でも意思表示することが できるようになったと思われる。また、これをきっかけ に、自信をもって活動できる感覚が他のことにもチャレ ンジする意欲につながると期待できる。

## 5.2 2年目の取り組み

2年目は、Kさんと Rさんに加えて Cさん・M さん・ Iさんの 5名の協力を得て授業実践を行った。

(1)Kさんの場合

小学部 4年生になった Kさんは、手を使って自分で 操作することができるようになり活動が広がってきた (図 15)。さらに手で操作する力を高めることをねらい、 「ここタッチ♪」のカスタマイズを行った。

K さんに対する 2 年目のカスタマイズは、触る位置 を定位置から異なる位置に変化させ、注視しないと操作 できないように変更して難易度を高めて集中力を養った (図 16)。

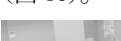

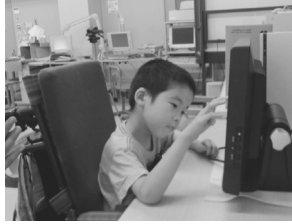

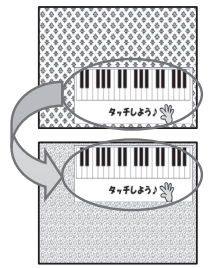

図 15 Kさんの様子① 図 16 Kさんのカスタマイズ②

ワンクリック教材で「触ること=変化する」という因 果関係が確実に理解できた Kさんに、この年、名前を 呼び返事の代わりに手の平にタッチすると大好きな「こ ちょこちょ遊び」ができる活動(図 17)や合図を聞い て「回ってほしい」と意思表示すると筆者がくるくると 回る活動(図 18) も同時に取り入れたところ、Kさん は筆者の声に耳を傾けたり目をしっかりと合わせたりす る頻度が多くなった。この授業だけでなく、家庭や学校 生活でも「意思表示する場面がすごく増えた」と保護者 や他の教員からも成長の変化を聞くことができた。

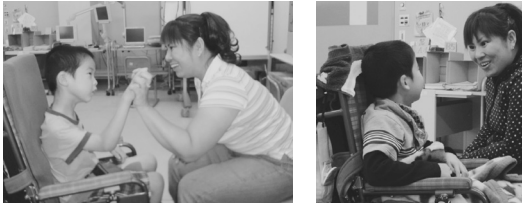

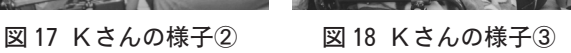

(2)Rさんの場合

中学部 3年生になった Rさんは、音声スイッチを活

用して、発声できるようになった。さらに様々な種類の 自己選択や自己決定の仕方を学ぶことをねらい、「どっ ちかな♡」のカスタマイズを行った。

Rさんに対する 2年目のカスタマイズは、課題の内 容を身近な人(図19)だけでなく、行動を表す言葉6) (図 20)や色など幅を広げていった。これらの課題も意 欲的に集中して取り組むことができた。

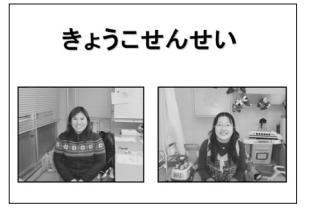

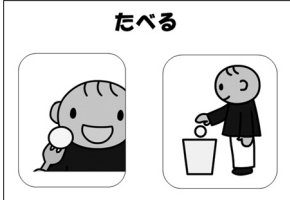

図 19 身近な人バージョン 図 20 行動を表す言葉バージョン

また、通常の大きさのマ イクでは発声し辛く、一年 目はピンマイクを使用してい たが、発声する自信がつい てきたので、通常の大きさ のマイクでも力まずに発声で きるようになった(図 21)。

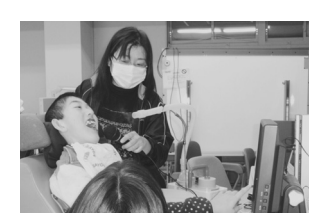

図 21 Rさんの様子

ワンクリック教材で達成感を感じ、その積み重ねが自信に つながっていった様子を、Rさんのいきいきとした表情や 元気よく発声する姿から感じることができた。

(3)Cさんの場合

小学部 5年生の Cさんは、精神運動発達遅滞である。 注視する力を高めるために、「ここタッチ♪」を使用し、 手のマークを触っていくと最後に対象児の好きなテレビ 番組の動画が再生されるように設定した。

Cさんに対するカスタマイズは、最初は大きめの手の マークでスタートし、理解できたら徐々に触る部分の面 積を小さくして、さらにランダムな位置に手のマークが 出るように変更していった(図 22)。同時にスライド数 も増やしていき、多くの回数を確実にタッチしないと好 きな動画が再生されないように難易度を高めていった。

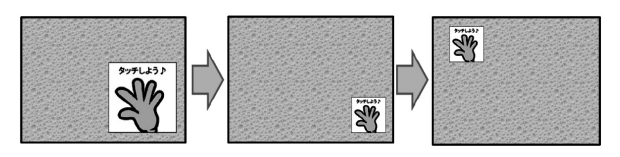

図 22 Cさんのカスタマイズ

Cさんは、ワンクリック教材の活動に 1学期で慣れ、 手のマークの大きさが小さくなったり位置が変化したり しはじめた頃は苦戦していたが、今ではしっかりと見つ めて触れることができるようになった(図 23)。

そして、Cさんはこの 1年間で、学校生活で靴や時間 割パネルの置き場所 (図 24) のように、ラインで囲ま れている場所に物を置けるようになった。Cさんは指定 したところを注視できるようになり、どのように自分が動けばいいのか見通しをもつことができるようになって きているので、今後も活動範囲の広がりが期待できる。

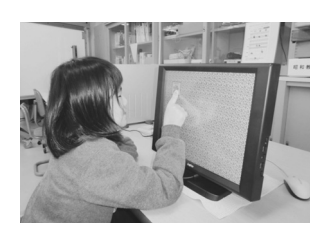

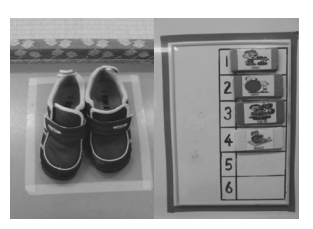

図 23 Cさんの様子 図 24 靴や時間割パネルの置き場所

(4)M さんの場合

小学部 4年生の M さんは、脳性運動障がいによる運 動機能障がいである。頭部を上げることができることと 手で操作することをねらった。「どっちかな♡」を使用し、 素材は対象児の好きなテレビ番組の動画4)を活用した。

M さんに対するカスタマイズは、利き手が左手であ るため、最初は左側に正解を設定し、左手の操作が上達 したので次の段階として右側に正解を設定した(図25)。3学期には左側と右側にランダムに正解がくるよ うに設定を行い、難易度を高めていった。

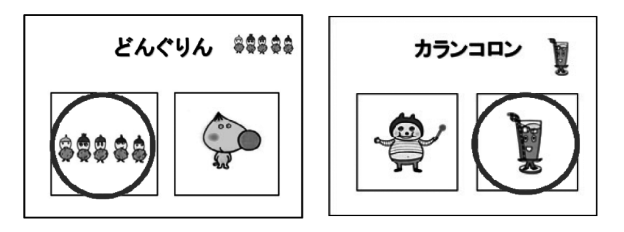

図 25 Mさんのカスタマイズ

M さんは、授業中終始意欲的に活動し、左手の操作が 得意であるため、左側の正解である課題をクリアすること で達成感を感じ、その後右側が正解である課題に対しても 積極的に取り組むことができた。右側が正解である課題に 取り組みはじめた頃は苦戦していたが、右手を一生懸命動 かすことでコントロールが上達していった。「早く見たい」 という気持ちが正解率を上げ、マッチングする力もついて きた。年度末には、正解に応じて左手も右手も操作して 答えることができるようになった (図 26)。

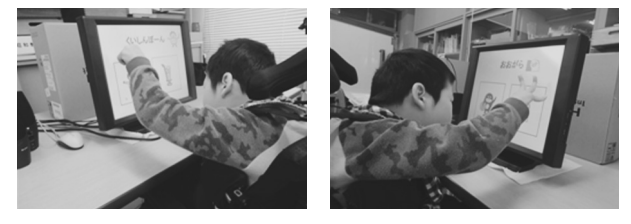

図 26 Mさんの様子

M さんはこの 1年間で、学校生活で長時間首を保持

したり手を挙げて意思表示したりすることが上手になっ た。ワンクリック教材に取り組んだ授業だけでなく、他 の授業でも対象物をしっかりと見つめ、積極的に手を挙 げて返事をしたり、カードを取ったりすることができる ようになった。ボディコントロールする力が備わってき ているため、様々な授業に対して積極性が期待できる。 (5)Iさんの場合

小学部 5年生の Iさんは、二分脊椎による膀胱直腸障 がい・両下肢体幹機能障がい・左上肢機能障がい・水頭 症である。Iさんは、ブロックを使用した足し算や引き 算を計算することができる。かけ算は習ったことはある が記憶が非常に曖昧であったため、今回はかけ算の全て の段を解けることをねらった。「どっちかな♡」で使用 したハイパーリンク機能を発展させ、「九九マスター☆」 という三択問題を作成した(図 27)。全問正解すると、 対象児の好きなテレビ番組の動画が再生されるように設 定した。

Iさんに対するカスタマイズは、数を数えることがで きるので果物のイラストを使って視覚的にも理解できる ように提示した。また間違いに即座に気付けるよう誤答 した場合「×」が出たらすぐに同じ問題に戻るようにし ている。1の段からスタートし、意欲的に取り組むこと ができたので、2の段・3の段…と数を上げていき、9 の段までできるようになったら、総復習としてランダム に計算問題が出てくるように難易度を高めていった。

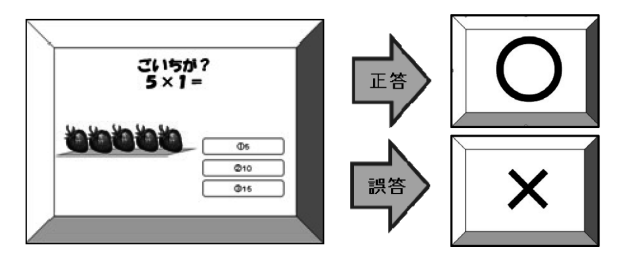

図 27 ワンクリック教材「九九マスター☆」

Iさんは、1~5の段は問 題を解くにしたがって完全 に思い出したが、6の段以 降は苦戦しながらも、大好 きな動画が励みになり、最 後まで到達しようと何回も 挑戦し、授業中終始集中し て取り組むことができた

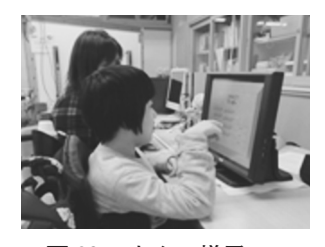

図 28Iさんの様子

(図 28)。9の段まで独力でやり遂げることができ、最後 は 1~9の段がランダムに出題されても答えることがで きるようになった。

また、Iさんはおすしを食べたことを話した際に「お 皿に 2つのおすしがのっていて、4皿食べたら 2×4で いくつ食べたのかな?」と筆者が尋ねるとすぐに「8つ!」

と自信をもって答えた場面があった。現在では、九九を 出題しても即答することができるようになった。Iさん は、日頃から弱音を吐かずに頑張ることができるので、 そこにやる気が加われば、さらに大きな集中力につなが ることが実感できた。

# 6.ワンクリック教材のカスタマイズについて

## 6.1 授業実践に基づくカスタマイズの有効性

授業実践を通じて、それぞれの子どもたちに合うよう に教材をカスタマイズすることで、意欲的に集中して取 り組む。子どもたちの姿からカスタマイズの有効性を強 く感じることができた。

子どもたち一人ひとりのニーズを大切にする特別支援 教育だからこそ、素材を興味関心があるものにし、実施 条件を障がいや習得段階等の実態に応じたカスタマイズ が重要になってくる。筆者が日頃、障がいがある子ども たちに達成感や自己選択や自己決定する力を身につける ツールができたら…と思っていた願いが、開発したワン クリック教材で実現できたと思われる。

# 6.2 ワンクリック教材の「カスタマイズマニュアル」 の作成

教材の作成者以外の人でも子どもたちに合わせて簡単 にカスタマイズできるように、ワンクリック教材の「カ スタマイズマニュアル」を作成した。素材となる画像や 動画の入れ替え、実施条件の変更など実際の操作画面の 図を掲載して、A4サイズ裏表 1枚にカスタマイズの仕 方をまとめたものである。そして、教員が欲しいと予想 される画像や動画のサンプルの整備も行った。

# 7.まとめと今後の課題

#### 7.1 まとめ

本研究では、知的障がいを併せもつ肢体不自由の子ど もたちが、意欲をもって主体的にワンクリックで操作し、 楽しく学習できるワンクリック教材を開発することと、 授業実践を通じてそれぞれの子どもたちに合うように教 材をカスタマイズすることの有効性を明らかにすること を行った。その成果は、以下の通りである。

- ①授業実践した対象児は、ワンクリック教材を初回か ら意欲的に集中して取り組むことができた。
- ②素材を興味関心があるものにし、実施条件を子ども たちの授業実践の様子に応じてカスタマイズするこ とで、教材の有効性を高められる。
- ③ワンクリック教材の授業実践した対象児は、今年度 も引き続き活動を行っている。子どもの成長に応じ てカスタマイズすることによって、継続的な学習が

可能になった。

#### 7.2 今後の課題

成果が得られた反面、課題も見えてきた。特に筆者が 今年度転勤したため、ワンクリック教材に関しての研修 会が不十分で、新担任がカスタマイズできるまでスキル アップできていないのが現状である。保護者からのニー ズにより、現在も対象児はワンクリック教材を活用して いる。今は、筆者と新担任の交流がありカスタマイズで きる状況にあるが、交流がない場合サポートが困難にな り、取り組みとして途絶えてしまう可能性がある。

そこで、発達段階に応じてワンクリック教材を系統的 にサーバー等に準備・蓄積することや教員研修を実施す るなど、今後もより多くの子どもたちにワンクリック教 材が活用できるように発展させたい。

#### 謝 辞

授業実践は、筆者の前任校である三重県立度会特別支 援学校の協力により行われました。ご協力いただいた子 どもたちとその保護者の方、先生方に感謝いたします。 なお、本研究の一部は、第 18回上月情報教育研究助成 事業及び平成 23年度科学研究費補助金奨励研究(課題 番号:23910005)の助成を受けて行われました。

# 参考・引用文献

- 1)文部科学省:情報教育の実践と学校の情報化~新 「情報教育に関する手引」~, pp.147-148, 2002
- 2)早津幸恵:知的障がいを併せもつ肢体不自由児のた めのワンスイッチ教材の開発~「スクイーク」を利用 して~,2007年度情報教育内地留学生報告書,三重 大学教育学部附属教育実践総合センター, pp.3-6, 2008
- 3)北村京子:特別支援教育における「パワーポイント」 を用いたワンクリック教材の開発と授業実践,2009 年度情報教育内地留学生報告書,三重大学教育学部附 属教育実践総合センター, p.14, 2010
- 4)NHK:おかあさんといっしょ「でこぼこフレンズ」, 2004
- 5) NHK: 全国高校野球選手権大会, 2009
- 6)ドロップレット・プロジェクト:視覚シンボルで楽々 コミュニケーション障害者の暮らしに役立つシンボル 1000, エンパワメント研究所, pp.40-45, 2010